# **USER MANUAL**

# **MODEL 1082/I and 1082/144/I iDSL Modem with 10Base- T Interface**

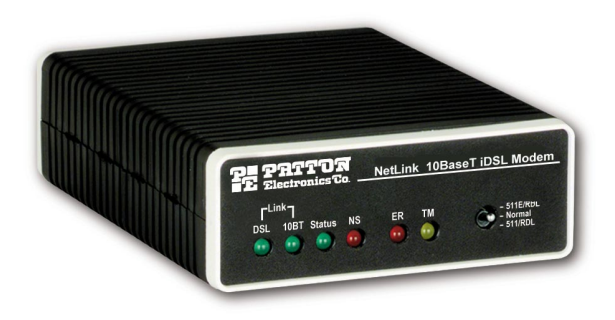

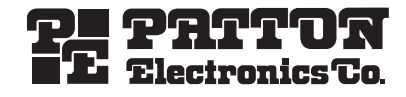

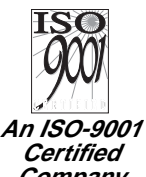

Part# 07M1082I-UM Doc# 03318U2-001 Rev. C Revised 10/27/06

SALES OFFICE (301) 975-1000 TECHNICAL SUPPORT (301) 975-1007

**Company** Download from Www.Somanuals.com. All Manuals Search And Download.

# **TABLE OF CONTENTS**

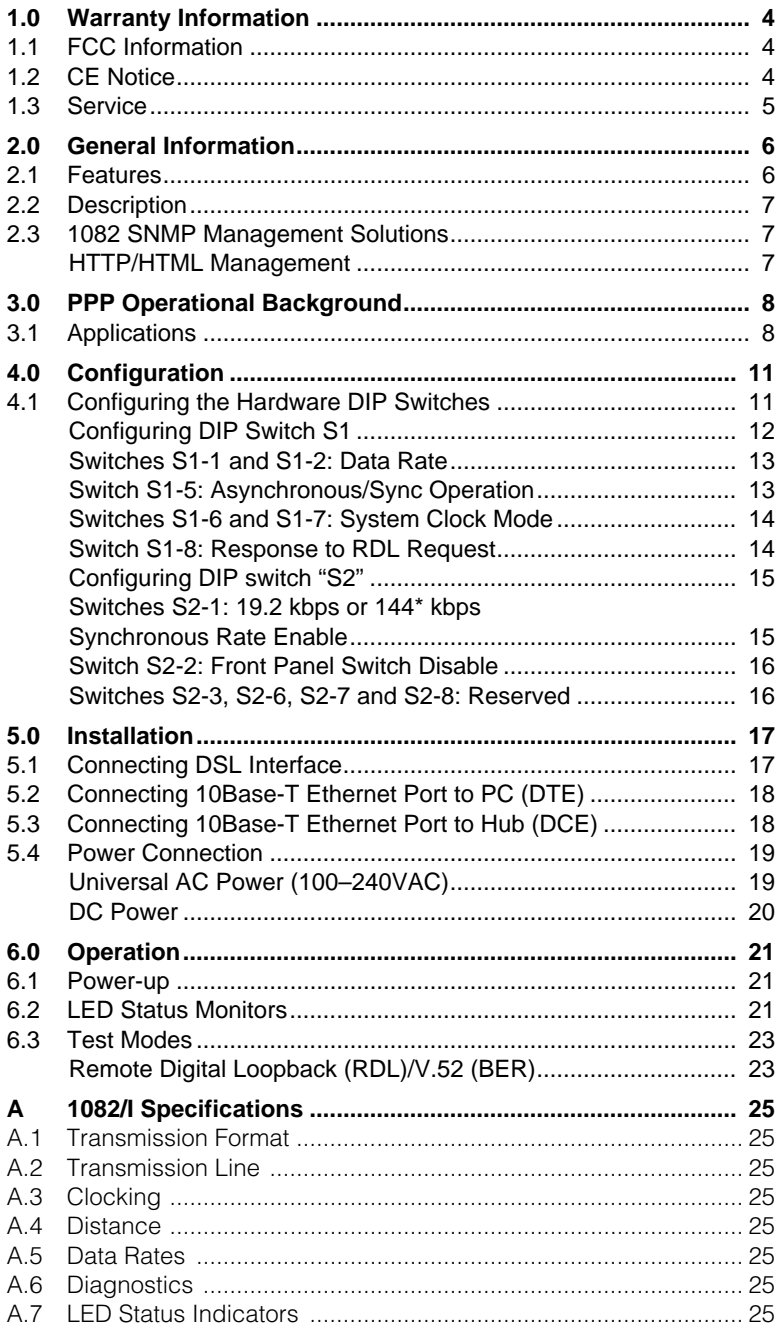

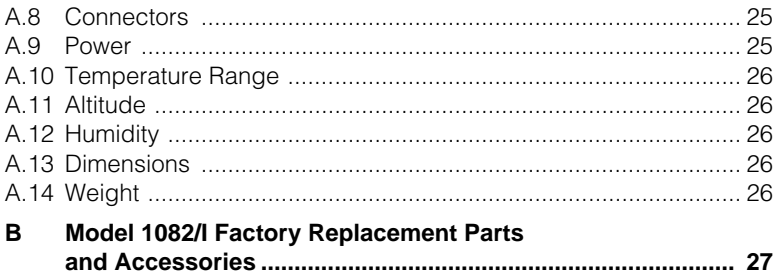

# **1.0 WARRANTY INFORMATION**

<span id="page-3-2"></span>**Patton Electronics** warrants all Model 1082/I and Model 1082/144/I components to be free from defects, and will—at our option—repair or replace the product should it fail within one year from the first date of shipment.

This warranty is limited to defects in workmanship or materials, and does not cover customer damage, abuse or unauthorized modification. If this product fails or does not perform as warranted, your sole recourse shall be repair or replacement as described above. Under no condition shall **Patton Electronics** be liable for any damages incurred by the use of this product. These damages include, but are not limited to, the following: lost profits, lost savings and incidental or consequential damages arising from the use of or inability to use this product. **Patton Electronics** specifically disclaims all other warranties, expressed or implied, and the installation or use of this product shall be deemed an acceptance of these terms by the user.

# <span id="page-3-0"></span>**1.1 FCC INFORMATION**

This equipment has been tested and found to comply with the limits for a Class A digital device, pursuant to Part 15 of the FCC Rules. These limits are designed to provide reasonable protection against harmful interference when the equipment is operated in a commercial environment. This equipment generates, uses, and can radiate radio frequency energy and, if not installed and used in accordance with the instruction manual, may cause harmful interference to radio communications. Operation of this equipment in a residential area is likely to cause harmful interference in which case the user will be required to correct the interference at his own expense. If this equipment does cause harmful interference to radio or television reception, which can be determined by turning the equipment off and on, the user is encouraged to try to correct the interference by one or more of the following measures:

- Reorient or relocate the receiving antenna
- Increase the separation between the equipment and receiver
- Connect the equipment into an outlet on a circuit different from that to which the receiver is connected

#### <span id="page-3-1"></span>**1.2 CE NOTICE**

The CE symbol on your Patton Electronics equipment indicates that it is in compliance with the Electromagnetic Compatibility (EMC) directive and the Low Voltage Directive (LVD) of the Union European (EU). A Certificate of Compliance is available by contacting Patton Technical Support.

# <span id="page-4-0"></span>**1.3 SERVICE**

All warranty and non-warranty repairs must be returned freight prepaid and insured to Patton Electronics. All returns must have a Return Materials Authorization number on the outside of the shipping container. This number may be obtained from Patton Electronics Technical Service at:

#### Tel: **(301) 975-1007**

#### E-mail: **support@patton.com**

#### URL: **www.patton.com**

**Note** Packages received without an RMA number will not be accepted.

Patton Electronics' technical staff is also available to answer any questions that might arise concerning the installation or use of your Model 1082/I or Model 1082/144/I. Technical Service hours: **8AM** to **5PM EST**, **Monday** through **Friday**.

#### **2.0 GENERAL INFORMATION**

<span id="page-5-0"></span>Thank you for your purchase of this **Patton Electronics** product. This product has been thoroughly inspected and tested and is warranted for One Year parts and labor. If any questions or problems arise during installation or use of this product, please do not hesitate to contact **Patton Electronics Technical Support** at **(301) 975-1007**.

#### <span id="page-5-1"></span>**2.1 FEATURES**

- Provides MAC Level Data Link (Layer 2) connection between two peered 10Base-T Ethernet LANs
- Operates transparently to higher level protocols such as TCP/IP, DECnet, NETBIOS and IPX
- PPP (Point to Point Protocol, RFC 1661) with Bridge Control Protocol (RFC 1638)
- Automatically learns, loads and removes MAC addresses
- Point-to-point distances up to 5 miles (all data rates) on 24 AWG twisted pair
- HTTP/SNMP Manageable as CP (Customer Premises) Unit with 1092ARC CO (Central Office) Rack Card and 1001MC management card
- Internal or receive recovered clocking between units
- LED indicators for 10Base-T Link, DSL Link, Status, No Signal, Error and Test Mode
- Remote digital loopback, local line loopback diagnostic modes
- Synchronous data rates: 19.2, 32, 56, 64, 128, and 144 kbps

**Note** 144 kbps data rate is only available on the Model 1082/144/I. 19.2 kbps rate is available on all Model 1082 series modems except for the 1082/144/I.

- Full duplex operation over a single twisted pair (2-wires)
- Multi-Rate Symmetric DSL
- Compatible with the popular Patton Model 1092A
- Universal power supply (90–260VAC) or DC power supply (-48VDC)
- Small, Convienent Desktop Unit
- CE Marked

# <span id="page-6-0"></span>**2.2 DESCRIPTION**

The Model 1082/I and Model 1082/144/I are Multi Rate iDSL Modems that provide seamless MAC Layer connectivity between 2 peered 10Base-T LANs. Now, Enterprise users no longer need to hassle with a bridge and a CSU/DSU or recurring leased line costs. The 1082 allows users to add additional nodes to a LAN that has reached its maximum distance limits or separate high traffic areas of a LAN. The 1082 connects peered LANs and automatically forwards and receives LAN broadcasts, multi-casts and frames across a 2-wire DSL span. The Model 1082/I and Model 1082/144/I support PPP (RFC 1s661) and BCP (RFC 1638).

Both 1082 modems' features include loopback diagnostics, inband SNMP/HTTP remote management capabilities using NetLink Plug-and-Play and externally accessible configuration switches. As a symmetric DSL modem, the1082 offers the same data rates in both directions over a single pair of regular telephone lines using 2BIQ modulation. The 1082 connects to the DSL line via an RJ-45 jack, and is powered by a universal (90–260VAC) supply or a DC supply (-48VDC).

# <span id="page-6-1"></span>**2.3 1082 SNMP MANAGEMENT SOLUTIONS**

The Model 1082/I and Model 1082/144/I are SNMP manageable when connected to a rack-mounted Model 1092ARC (see [Figure 1](#page-6-3)). SNMP management is enabled through a 1001MC rack management card located in the Patton Electronics Rack System.

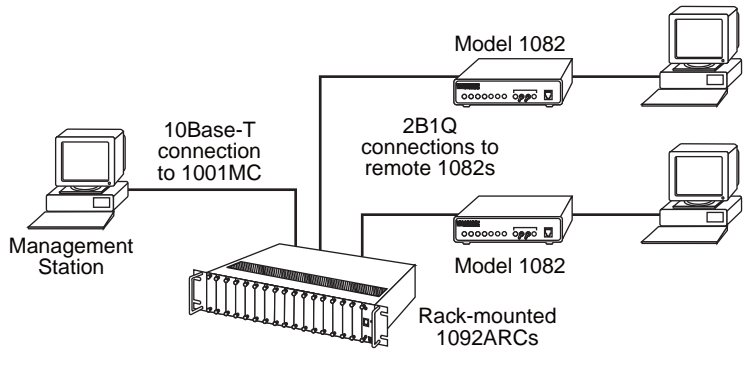

**Figure 1.** Typical application

#### <span id="page-6-3"></span><span id="page-6-2"></span>**HTTP/HTML Management**

The 1001MC maintains HTML pages that can be viewed through a Web browser. You can display remote statistics and configure Model 1082 parameters simply by entering the 1001MC's IP address into the browser.

# **3.0 PPP OPERATIONAL BACKGROUND**

<span id="page-7-0"></span>PPP is a protocol used for multi-plexed transport over a point-to-point link. PPP operates on all full duplex media, and is a symmetric peer-topeer protocol, which can be broken into three main components:

- A standard method to encapsulate datagrams over serial links
- A Link Control Protocol (LCP) to establish, configure, and test the data-link connection
- A family of Network Control Protocols (NCPs) to establish and configure different network layer protocols

In order to establish communications over a point-to-point link, each end of the PPP link must first announce its capabilities and agree on the parameters of the link's operation. This exchange is facilitated through LCP Configure-Request packets.

Once the link has been established and optional facilities have been negotiated, PPP will attempt to establish a network protocol. PPP will use Network Control Protocol (NCP) to choose and configure one or more network layer protocols. Once each of the network layer protocols have been configured, datagrams from the established network layer protocol can be sent over the link. The link will remain configured for these communications until explicit LCP or NCP packets close the link down, or until some external event occurs.

The PPP Bridging Control Protocol (BCP), defined in RFC 1638, configures and enables/disables the bridge protocol on both ends of the pointto-point link. BCP uses the same packet exchange mechanism as the Link Control Protocol (LCP). BCP is a Network Control Protocol of PPP, bridge packets may not be exchanged until PPP has reached the network layer protocol phase.

# <span id="page-7-1"></span>**3.1 APPLICATIONS**

In situations where a routed network requires connectivity to a remote Ethernet network, the interface on a router can be configured as a PPP IP Half Bridge. The serial line to the remote bridge functions as a Virtual Ethernet interface, effectively extending the routers serial port connection to the remote network. The bridge device sends bridge packets (BPDU's) to the router's serial interface. The router will receive the layer three address information and will forward these packets based on its IP address.

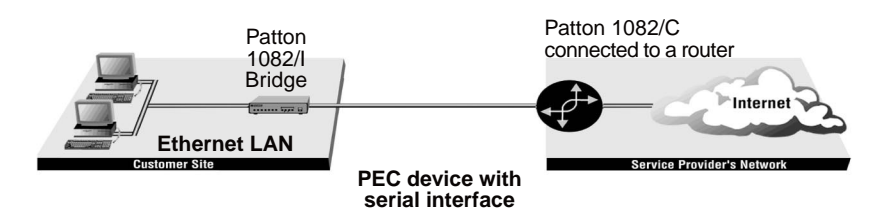

**Figure 2.** Cisco router with serial interface, configured as PPP Half-Bridge

<span id="page-8-0"></span>[Figure 2](#page-8-0) shows a typical Cisco router with a serial interface configured as a PPP Half Bridge. The router serial interface uses a remote device that supports PPP bridging to function as a node on the remote Ethernet network. The serial interface on the Cisco will have an IP address on the same Ethernet subnet as the bridge.

For example, the customer site is assigned the addresses 192.168.1.0/ 24 through 192.168.1.1/24. The address 192.168.1.1/24 is also the default gateway for the remote network. The above settings remove any routing/forwarding intelligence from the CPE. The associated Cisco configuration will set serial interface (s0) to accommodate half bridging for the above example.

Authentication is optional under PPP. In a point-to-point leased-line link, incoming customer facilities are usually fixed in nature, therefore authentication is generally not required. If the foreign device requires authentication via PAP or CHAP, the PPP software will respond with default Peer-ID consisting of the units Ethernet MAC address and a password which consists of the unit's Ethernet MAC address.

Some networking systems do not define network numbers in packets sent out over a network. If a packet does not have a specific destination network number, a router will assume that the packet is set up for the local segment and will not forward it to any other sub-network. However, in cases where two devices need to communicate over the wide-area, bridging can be used to transport non-routable protocols.

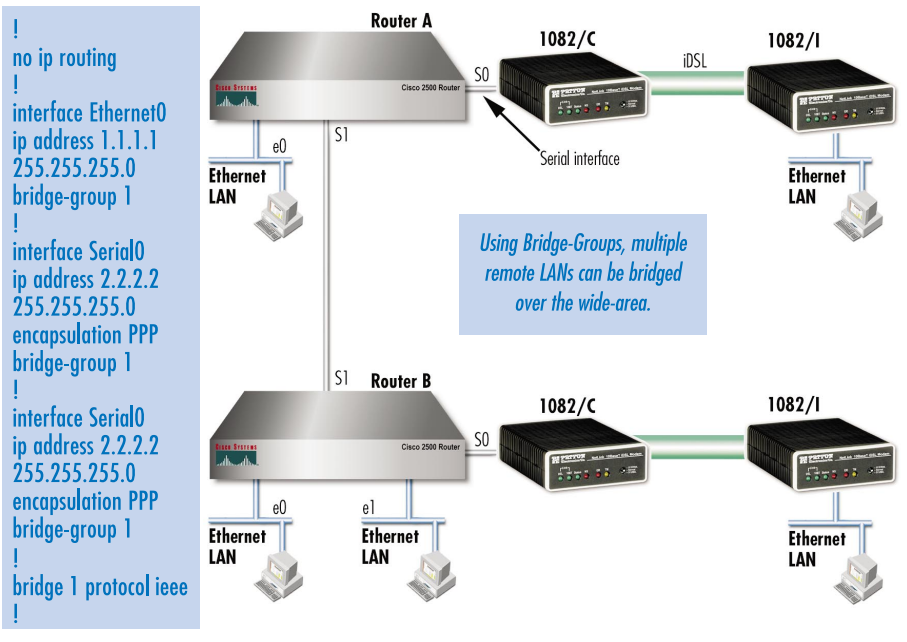

Figure 3. Transparent bridging between two routers over a serial interface

Figure 3 illustrates transparent bridging between two routers over a serial interface (s0). Bridging will occur between the two Ethernet interfaces on router A (e0 and e1) and the two Ethernet interfaces on router B (e0 and e1).

#### **4.0 CONFIGURATION**

<span id="page-10-0"></span>The Model 1082/I and Model 1082/144/I each are equipped with 16 DIP switches that enable configuration of the unit for a wide variety of applications. This section describes switch locations and explains the different configurations.

#### <span id="page-10-1"></span>**4.1 CONFIGURING THE HARDWARE DIP SWITCHES**

Using a small flat-tip screwdriver, remove the protective cover located on the underside of the Model 1092 (see Figure 4).

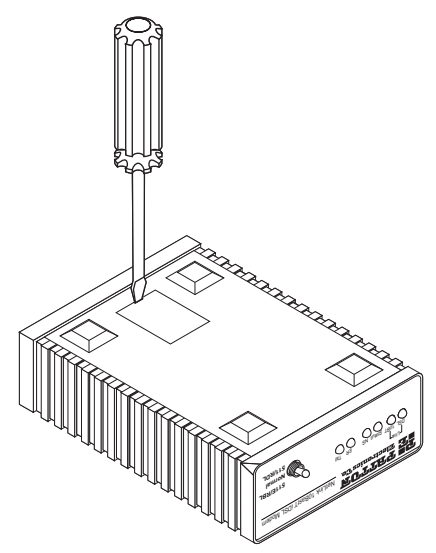

**Figure 4.** Removing the cover to access DIP switches S1 and S2

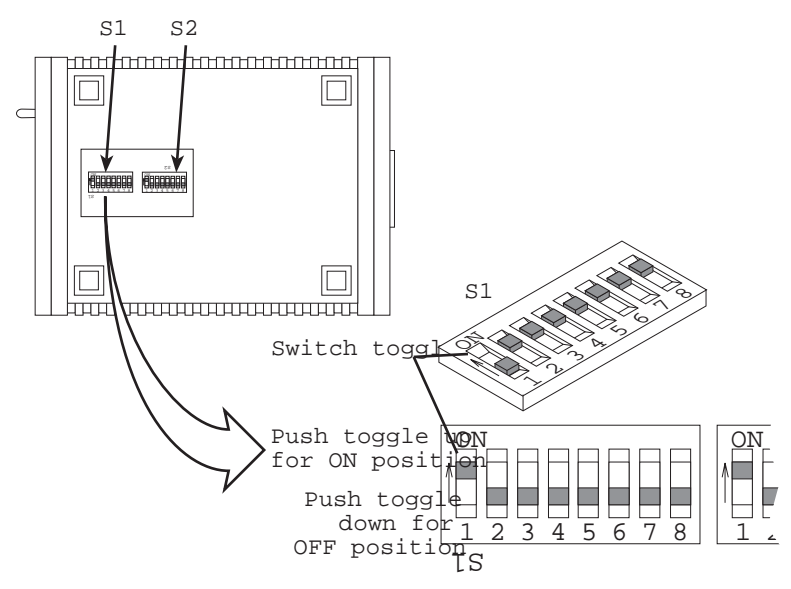

**Figure 5.** DIP switches S2 and S2

<span id="page-11-1"></span>[Figure 5](#page-11-1) shows the orientation of the DIP switches in the "ON" and "OFF" positions.

#### <span id="page-11-0"></span>**Configuring DIP Switch S1**

DIP switch S1 is where you configure the data rate, asynchronous or synchronous data format, transmit clock source, and response to RDL request. The following table summarizes default positions of DIP switches S1-1 through S1-8. Detailed descriptions of each switch follow the table.

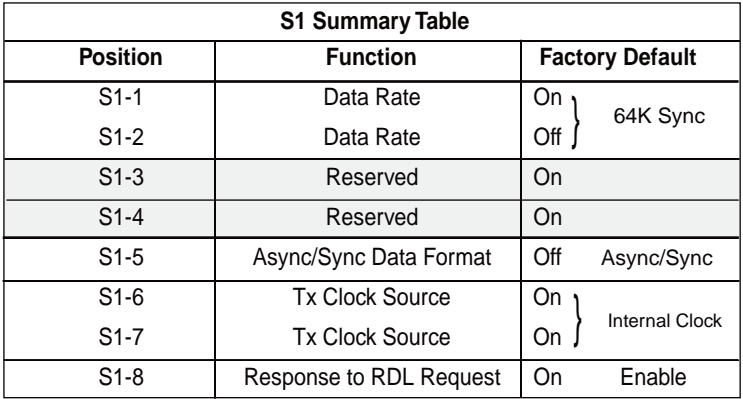

**Note** When setting the 1082 for SNMP Management, the DTE rate switches (S1-1,S1-2, and S2-1) must be also set to the ON position. Therefore, to set a 1082 unit SNMP Mangagement mode, the following switches have to be at the ON position, S1-1, S1-2, S2-1.

#### <span id="page-12-0"></span>**Switches S1-1 and S1-2: Data Rate**

Use switches S1-1 and S1-2 to configure the asynchronous or synchronous data rate of the Model 1082/I and Model 1082/144/I. Each setting represents one synchronous data rate and one asynchronous data rate.

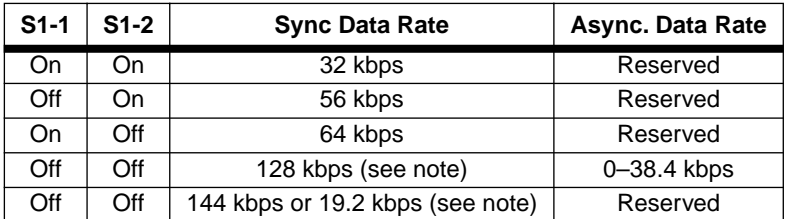

**Note** The Model 1082/I can also operate at the 19.2 kbps synchronous rate, and the Model 1092/144/I can also operate at the 144 kbps synchronous rate. To operate at these rates, set Switches S1-1 and S1-2 both to the OFF position and Switch S2-1 to the ON position (see ["Configuring DIP switch "S2"" on page 152](#page-14-0) for a description of Switch S2-1).

> If the S2-1 switch is positioned in the OFF position, the 128 kbps sync data rate/0–38.4 kbps async data rate option is selected.

Switch S1-3 and S1-4: Must be set to the ON position (Reserved).

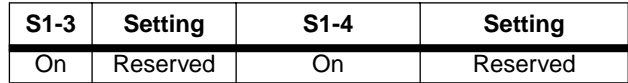

#### <span id="page-12-1"></span>**Switch S1-5: Asynchronous/Sync Operation**

Use Switch S1-5 to configure the Model 1082 for async/sync operation. Switch S1-5 must be set in the Off position. There is no other valid setting.

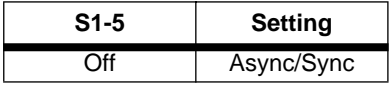

#### <span id="page-13-0"></span>**Switches S1-6 and S1-7: System Clock Mode**

Use Switches S1-6 and S1-7 to configure the 1082/I or Model 1082/144/ I for internal, or receive recover clock mode.

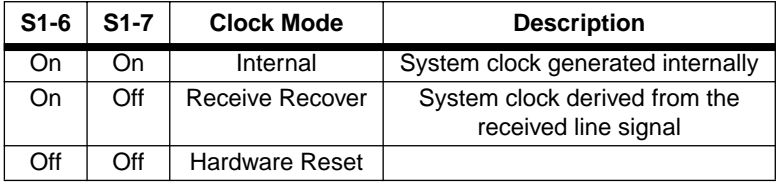

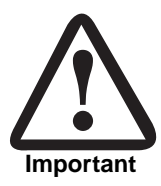

A pair of Model 1082/Is communicate synchronously across the twisted pair line connection. Therefore, **you must set these switches whether your application is async or sync**. For Sync or Async applications, please configure one Model 1082/I for internal clock mode and the other Model 1082/I for receive recover clock mode.

#### <span id="page-13-1"></span>**Switch S1-8: Response to RDL Request**

Use Switch S1-8 to allow Model 1082/I and Model 1082/144/I to enter the Remote Digital Loopback diagnostic test when requested to do so by the far end Model 1082/I and Model 1082/144/I. For example, when switch S1- 8 is set to "ON", it will enter RDL mode (See [section 6.3, "Test Modes" on](#page-22-0)  [page 23\)](#page-22-0) when requested to do so by the remote Model 1082/I and Model 1082/144/I.

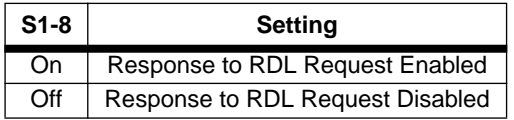

**Note** The Remote Digital Loopback (RDL) will not work for 144 kbps. You must first set the units to 128 kbps or slower to use the RDL.

#### <span id="page-14-0"></span>**Configuring DIP switch "S2"**

Use the eight DIP switches in S2 to enable 19.2 kbps or 144\* kbps synchronous operation and set the loopback modes. The following table summarizes default positions of DIP switches S2-1 through S2-8. Detailed descriptions of each switch follow the table.

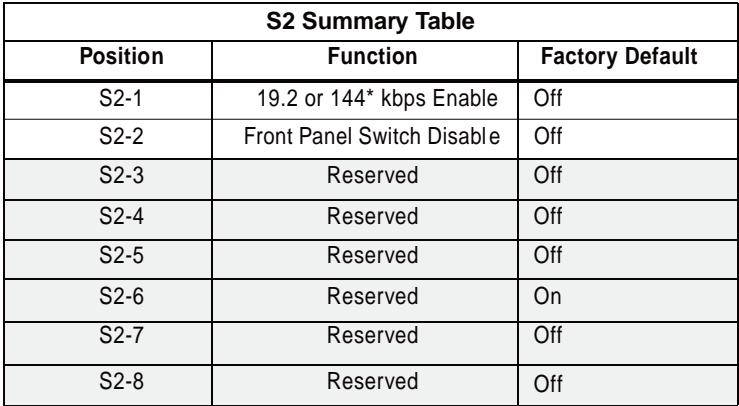

#### <span id="page-14-1"></span>**Switches S2-1: 19.2 kbps or 144**\* **kbps Synchronous Rate Enable**

Use switch S2-1 to allow the Model 1082/I and Model 1082/144/I to operate at the 19.2 kbps *synchronous* data rate, or to enable the Model 1082/ 144/I to operate at the 144\* kbps synchronous data rate.

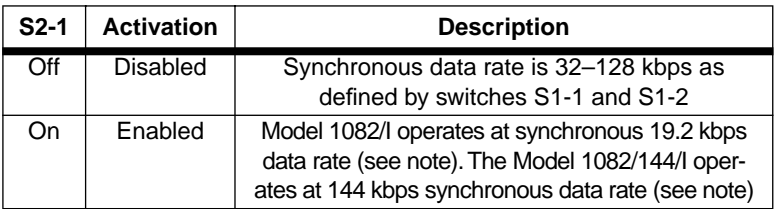

**Note** To operate at 19.2 kbps or 144 kbps, set switches S1-1 and S1-2 to the OFF position and switch S2-1 to ON (see section ["Configur](#page-11-0)[ing DIP Switch S1" on page 12\)](#page-11-0).

<sup>\* 144</sup> kbps data rate is only available on the Model 1082/144/I. 19.2 kbps rate is available on all Model 1082 series modems except for the 1082/144/I.

#### <span id="page-15-0"></span>**Switch S2-2: Front Panel Switch Disable**

Use switch S2-2 to enable or disable the front panel toggle switches.

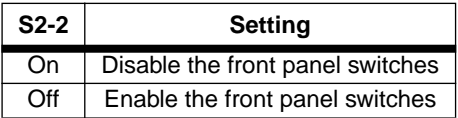

<span id="page-15-1"></span>**Switches S2-3, S2-6, S2-7 and S2-8: Reserved**

#### **5.0 INSTALLATION**

<span id="page-16-0"></span>When the Model 1082 has been properly configured, it may be connected to the DSL twisted pair interface, the 10Base-T Ethernet Interface, and the power source. This section describes these connections.

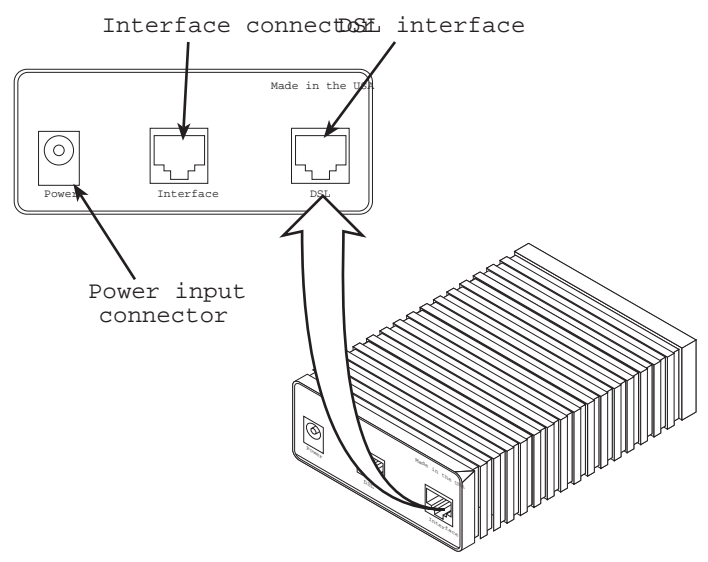

**Figure 6.** Model 1082/I or Model 1082/144/I rear view

#### <span id="page-16-1"></span>**5.1 CONNECTING DSL INTERFACE**

The Model 1082 supports communication between 10Base-T Hubs or Workstations at distances to 5 miles (8 km) over 24 AWG (.5mm) twisted pair wire. There are two requirements for installing the Model 1082:

- These units operate as a pair. Both units at the end of the twisted pair DSL span must be set for the same DTE rate.
- To function properly, the Model 1082 needs one twisted pair of metallic wire. This twisted pair must be unconditioned, dry, metallic wire, between 19 (.9mm) and 26 AWG (.4mm) (the higher number gauges will limit distance). Standard dial-up telephone circuits, or leased circuits that run through signal equalization equipment, or standard, flat modular telephone type cable, are not acceptable.

The RJ-45 connector on the Model 1082's twisted pair interface is polarity insensitive and is wired for a two-wire interface. The signal/pin relationships are shown in [Figure 7](#page-17-2) below.

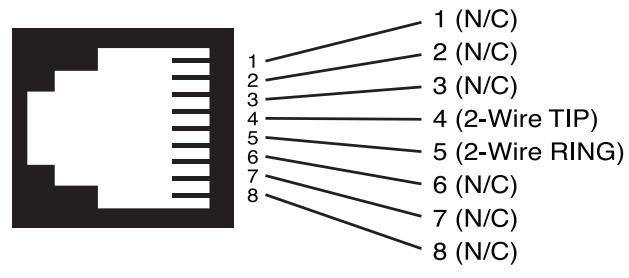

**Figure 7.** Model 1082/I twisted pair line interface

# <span id="page-17-2"></span><span id="page-17-0"></span>**5.2 CONNECTING 10BASE-T ETHERNET PORT TO PC (DTE)**

The 10Base-T interface is configured as DTE (Data Terminal Equipment). If the Model 1088 is to to connect to another DTE device such as a 10Base-T network interface card, construct a 10Base-T crossover cable and connect the wires as shown in [Figure 8.](#page-17-3)

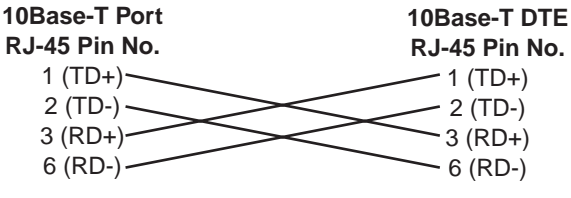

**Figure 8.** Connecting 10Base-T Ethernet port to PC

#### <span id="page-17-3"></span><span id="page-17-1"></span>**5.3 CONNECTING 10BASE-T ETHERNET PORT TO HUB (DCE)**

The 10Base-T interface is configured as DTE (Data Terminal Equipment), just like a 10Base-T network interface card in a PC. Therefore, it "expects" to connect to a 10Base-T Hub using a straight-through RJ-45 cable. [Figure 9](#page-17-4) shows how to construct a cable to connect the 10Base-T interface to a 10Base-T Hub.

<span id="page-17-4"></span>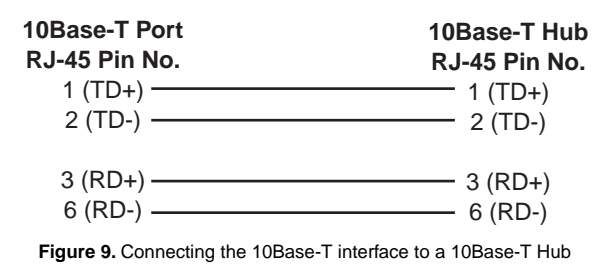

# <span id="page-18-0"></span>**5.4 POWER CONNECTION**

#### <span id="page-18-1"></span>**Universal AC Power (100–240VAC)**

The Model 1082/I uses a 5VDC, 2A universal input 100–240VAC, power supply (center pin is +5V). The universal input power supply has a male IEC-320 power entry connector. This power supply connects to the Model 1082/I by means of a barrel jack on the rear panel. Many international power cords are available for the universal power supply. Please refer to Appendix B for country-specific power cords.

The Model 1082/I powers up as soon as it is plugged into an AC outlet. The Model 1082/I does not have a power switch.

#### <span id="page-19-0"></span>**DC Power**

The 36-60 VDC DC to DC adapter is supplied with the DC version of the Model 1082. The black and red leads plug into a DC source (nominal 48VDC) and the barrel power connector plugs into the barrel power supply jack on the rear panel of the 1082. (See [Figure 10\)](#page-19-1).

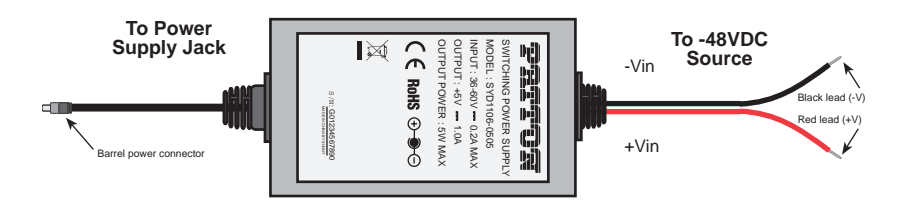

**Figure 10.** Power adapter

<span id="page-19-1"></span>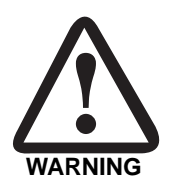

**There are no user-serviceable parts in the power supply section of the Model 1082/I. Contact Patton Electronics Technical support at +1 (301) 975-1007, via our web site at www.patton.com, or by E-mail at support@patton.com, for more information.** 

#### **6.0 OPERATION**

<span id="page-20-0"></span>When the Model 1082/I and Model 1082/144/I have been properly configured and installed, it should operate transparently. This sections describes power-up, LED status monitors, and the built-in loopback test modes.

# <span id="page-20-1"></span>**6.1 POWER-UP**

Before applying power to the Model 1082/I or Model 1082/144/I, please read [section 5.4, "Power Connection" on page 19](#page-18-0) and ensure that the unit is connected to the appropriate power source.

# <span id="page-20-2"></span>**6.2 LED STATUS MONITORS**

The Model 1082/I and Model 1082/144/I feature six front panel LEDs that monitor connections on the DSL and 10Base-T links, signaling, error and test modes. (See [Figure 11](#page-20-3) for front panel location of each LED). Descriptions of each LED follow in [Table 1 on page 22](#page-21-0).

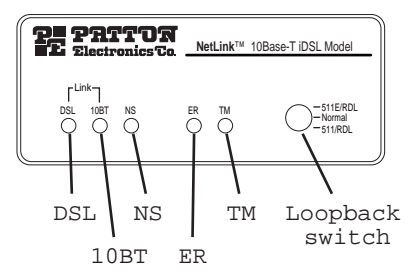

<span id="page-20-3"></span>**Figure 11.** Model 1082/I or 1082/144/I front panel LED locations

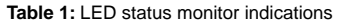

<span id="page-21-0"></span>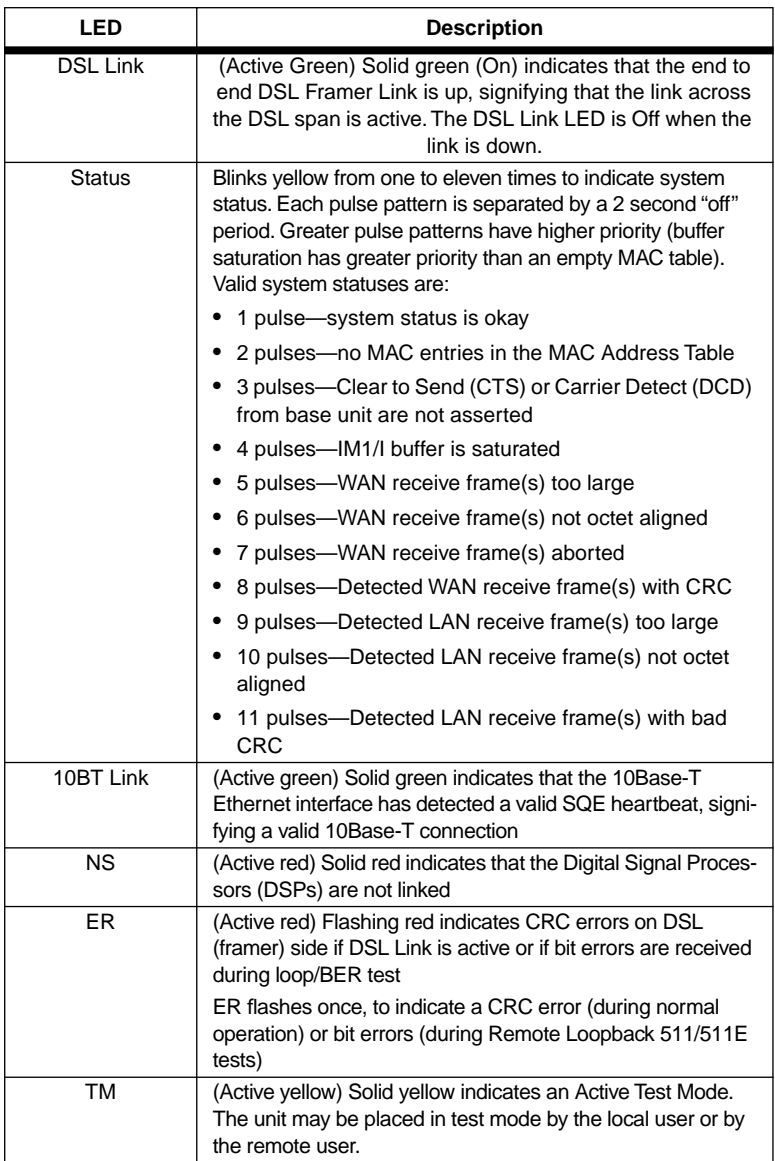

|                    | <b>LOCAL</b> |            |               |           |     |           | <b>REMOTE</b>      |     |               |               |     |     |
|--------------------|--------------|------------|---------------|-----------|-----|-----------|--------------------|-----|---------------|---------------|-----|-----|
|                    | 10Base-T     | <b>DSL</b> | <b>Status</b> | <b>NS</b> | ER  | <b>TM</b> | 10Base-T           | DSL | <b>Status</b> | <b>NS</b>     | ER  | TM  |
| Power ON           | G*           | off        | F             | on        | off | off       | G*                 | off | F             | O<br>Ν        | off | off |
| <b>DSL Link</b>    | G*           | G          | F             | off       | off | off       | $G^*$              | off | F             | off           | off | off |
| Link Brk           | G*           | off        | F             | off       | off | off       | G*                 | off | F             | off           | off | off |
| <b>Brk+ 10s</b>    | G*           | off        | F             | ON        | off | off       | G*                 | off | F             | $\Omega$<br>Ν | off | off |
| <b>RDL</b>         | G*           | G          | F             | off       | off | ON        | $G^*$              | off | F             | off           | off | ON  |
| RDL+511            | G*           | off        | F             | off       | off | ON        | G*                 | off | F             | off           | off | ON  |
| With DTE Connected |              |            |               |           |     |           | With DTE Connected |     |               |               |     |     |
| Mark               | G*           | G          | F             | off       | off | off       | G*                 | G   | F             | off           | off | off |
| Space              | G*           | G          | F             | off       | off | off       | G*                 | G   | F             | off           | off | off |
| Data               | G*           | G          | F             | off       | off | off       | G*                 | G   | F             | off           | off | off |

**Table 2:** LED configurations

G=GREEN

O=ORANGE  $ON = ON$ off= OFF

Brk+10s = 10 Seconds following Link Break

G\*=Green if a valid 10Base-T connection is detected.

```
F=Flashing
```
Link Brk = DSL Link Broken

# <span id="page-22-0"></span>**6.3 TEST MODES**

The Model 1082/I and Model 1082/144/I has a built-in proprietary loopback test mode, plus a built-in V.52 BER test pattern generator, for evaluating the condition of the modems and the communication link. These tests can be activated physically from the front panel, or via the interface.

# <span id="page-22-1"></span>**Remote Digital Loopback (RDL)/V.52 (BER)**

The Remote Digital Loopback (RDL) test checks the performance of both the local and remote Model 1082s, and the communication link between them. Any characters sent to the remote Model 1082 in this test mode will be returned back to the originating device (see Figure 7, below). For example, characters typed on the keyboard of the local terminal will appear on the local terminal screen after having been passed to the remote Model 1082 and looped back.

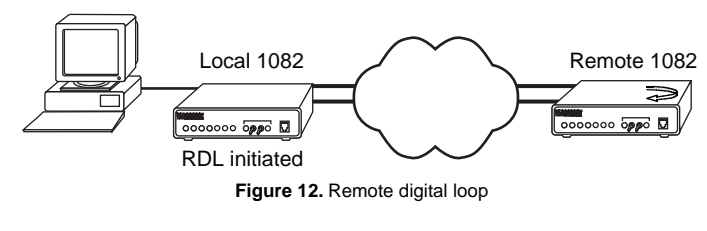

Download from Www.Somanuals.com. All Manuals Search And Download.

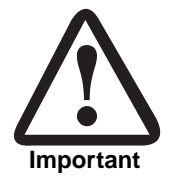

**Do not** send a 511 test pattern from the test equipment when you connect external test equipment to the 1082.

Activating RDL can be done in two ways:

- 1. Move the front panel toggle switch to appropriate position.
- 2. Set remote loopback from SNMP screen (when used with 1092ARC Rack Card)
	- **Note** Remote loopback cannot be activated until approximately 45 seconds after the two modems have linked to each other.
	- **Note** The Remote Digital Loopback (RDL) will not work for 144 kbps. You must first set the units to 128 kbps or slower to use the RDL.

To use the V.52 BER tests with the Remote Digital Loopback tests, do the following:

- 1. Locate the 511/RDL toggle switch on the front panel of the 1082/I and move it DOWN. This initiates the RDL and sends a 511 pattern into the loop. If any errors are present, the local modem's red "ER" LED will blink continually.
- 2. If the above test indicates no errors are present, move the V.52 toggle switch UP, activating the 511E/RDL test with errors present. If the test is working properly, the local modem's red "ER" LED will blink approximately once per second. A successful 511E/RDL test will confirm that the link is in place, and that the Model 1082's built-in "511" generator and detector are working properly.

# **APPENDIX A**

1082/I Specifications

# <span id="page-24-1"></span><span id="page-24-0"></span>**A.1 TRANSMISSION FORMAT**

Synchronous or asynchronous

#### <span id="page-24-2"></span>**A.2 TRANSMISSION LINE**

Single unconditioned twisted pair

# <span id="page-24-3"></span>**A.3 CLOCKING**

Internal or receive loopback

# <span id="page-24-4"></span>**A.4 DISTANCE**

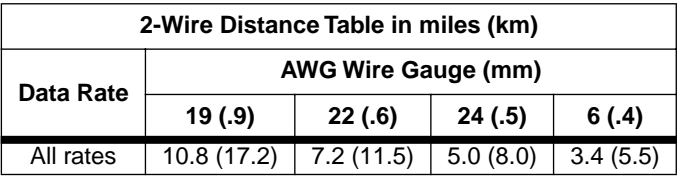

# <span id="page-24-5"></span>**A.5 DATA RATES**

Synchronous 19.2, 32, 56, 64, and 128 kbps, (and 144 kbps on 1082/144 only); Asynchronous 0–38.4 kbps

# <span id="page-24-6"></span>**A.6 DIAGNOSTICS**

V.52 compliant bit error rate pattern (511/511E pattern) generator and detector with error injection mode; Local Line Loopback and Reomote Digital Loopback, activated by front panel switches or via serial interface.

# <span id="page-24-7"></span>**A.7 LED STATUS INDICATORS**

DSL, 10Base-T, Status, NS (no signal), ER (error) and TM (test Mode)

#### <span id="page-24-8"></span>**A.8 CONNECTORS**

RJ-45 on line side; shielded RJ-45 on Ethernet port

# <span id="page-24-9"></span>**A.9 POWER**

100–253 VAC, 50–60 Hz (universal input option); 48 VDC (optional), 5 watts

#### <span id="page-25-0"></span>**A.10 TEMPERATURE RANGE**

32–122°F (0–50°C)

#### <span id="page-25-1"></span>**A.11 ALTITUDE**

0–15,000 feet (0–4,572 meters)

#### <span id="page-25-2"></span>**A.12 HUMIDITY**

5–95% non-condensing

#### <span id="page-25-3"></span>**A.13 DIMENSIONS**

4.125W x 1.625H x 6.0D in. (10.5W x 4.1W x 15.2D cm)

#### <span id="page-25-4"></span>**A.14 WEIGHT**

2.01 lbs. (1.0 kg)

# **APPENDIX B**

# <span id="page-26-0"></span>MODEL 1082/I FACTORY REPLACEMENT PARTS AND ACCESSORIES

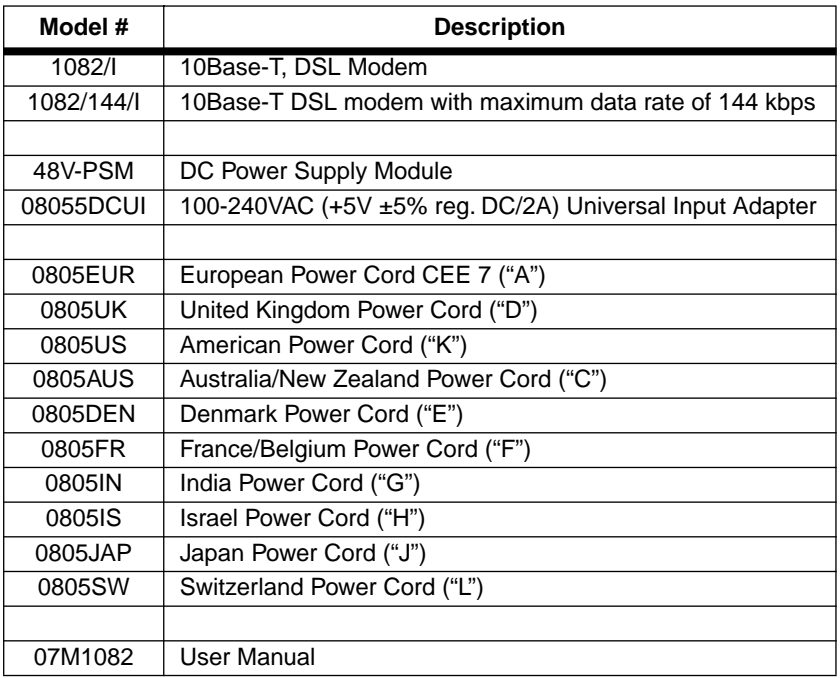

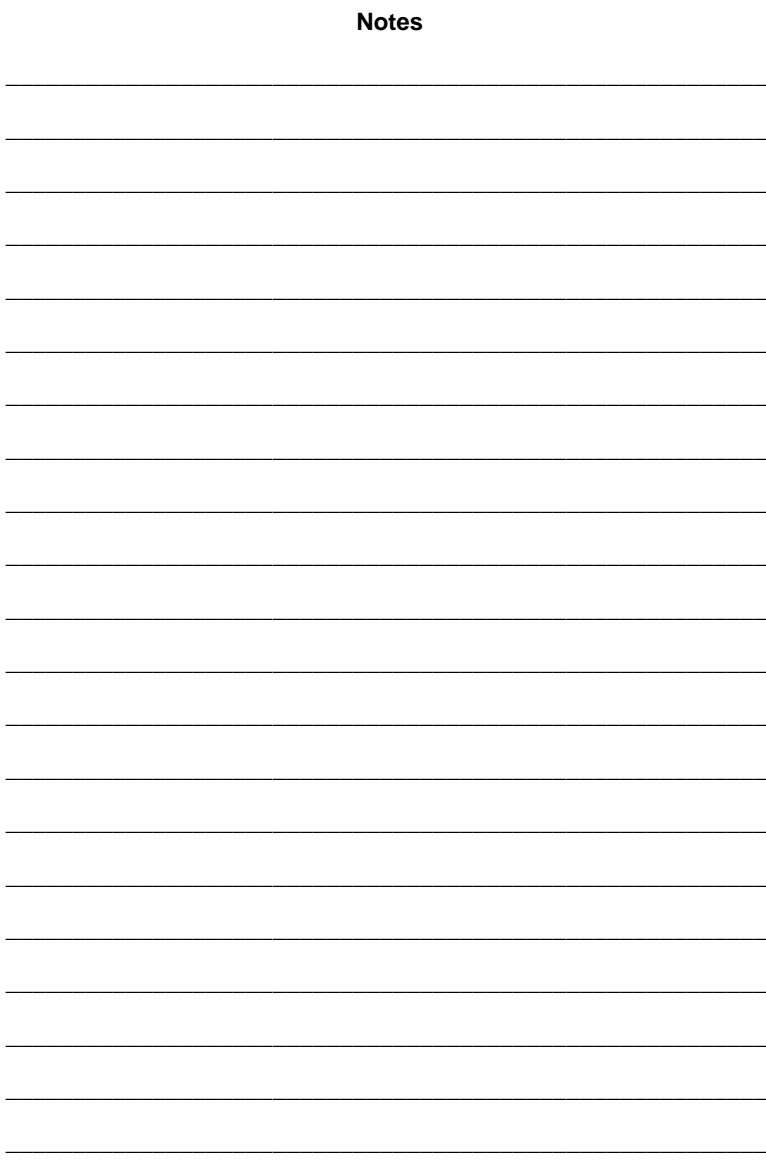

Copyright © 1998, 2001, 2006<br>Patton Electronics Company All Rights Reserved.

Free Manuals Download Website [http://myh66.com](http://myh66.com/) [http://usermanuals.us](http://usermanuals.us/) [http://www.somanuals.com](http://www.somanuals.com/) [http://www.4manuals.cc](http://www.4manuals.cc/) [http://www.manual-lib.com](http://www.manual-lib.com/) [http://www.404manual.com](http://www.404manual.com/) [http://www.luxmanual.com](http://www.luxmanual.com/) [http://aubethermostatmanual.com](http://aubethermostatmanual.com/) Golf course search by state [http://golfingnear.com](http://www.golfingnear.com/)

Email search by domain

[http://emailbydomain.com](http://emailbydomain.com/) Auto manuals search

[http://auto.somanuals.com](http://auto.somanuals.com/) TV manuals search

[http://tv.somanuals.com](http://tv.somanuals.com/)